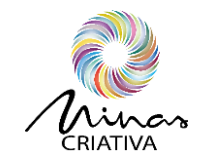

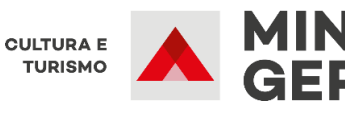

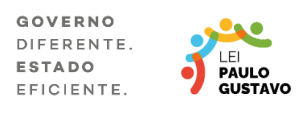

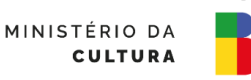

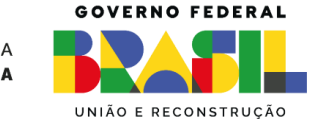

# **GUIA DE READEQUAÇÃO LPG/MG**

Olá, neste guia mostraremos passo a passo como fazer a readequação do seu projeto contemplado nos editais da Lei Paulo Gustavo de Minas Gerais (LPG/MG). A primeira seção tratará dos casos em que a legislação flexibiliza ou mesmo dispensa as adequações de projetos da Lei Paulo Gustavo. Na segunda parte explicaremos melhor como preencher o formulário de readequação simples, na terceira seção mostramos como preencher a planilha orçamentária da proposta, na última como fazer o peticionamento da proposta no sistema SEI.

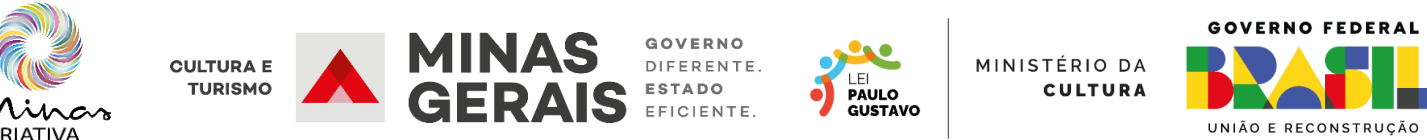

## **CASOS EM QUE A ADEQUAÇÃO É DISPENSADA**

Seguindo o que estabelece o Art. 26 do Decreto 11.453/2023 o agente cultural poderá ser reembolsado por despesas executadas com recursos próprios ou de terceiros desde que apresente documentos fiscais válidos (notas fiscais, recibos, etc.) e que sejam relacionadas a despesas já previstas no projeto original, até o limite de 20% do orçamento originalmente previsto.

Nos casos em que **uma despesa prevista no projeto original não vá sofrer alterações, então ela poderá ser paga sem precisar da autorização prévia da Secult,** devendo apenas ter os documentos fiscais necessários junto aos comprovantes de pagamentos. Outra questão é que na readequação não será analisada se a despesa ocorrerá na fase de pré-produção, pós ou algo do tipo, pois o foco principal será verificar se os valores estão condizentes com o tipo do projeto, com os valores apresentados na inscrição da proposta e se serão executados dentro do período de execução da proposta, pois compreendemos que a execução de um projeto exige mudanças em seu escopo. **Atenção**, **o período de execução da proposta compreende o momento do recebimento do recurso financeiro em conta até o prazo final do termo.**

De acordo com o Art. 28 do Decreto Federal 11453/2023 quando uma proposta alterar suas despesas, mas a somatória das alterações não ultrapassar 20% do orçamento previsto, bastará comunicar posteriormente à Secult a alteração. Exemplo: uma proposta tem o orçamento de R\$ 100.000,00 e houve alteração de várias despesas, mas essas alterações somadas para mais ou para menos não ultrapassam R\$ 20.000,00, então bastará comunicar à Secult posteriormente, podendo serem pagas normalmente.

Outra questão que dispensa autorização prévia da Secult é aplicar o rendimento bancário do projeto aplicado em investimentos de baixo risco, sendo permitido ao proponente aplicar integralmente o valor de rendimentos para execução do projeto.

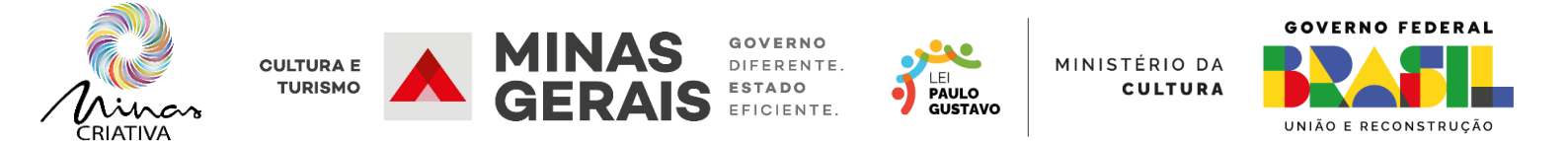

## **ALTERAÇÃO SIMPLES (Formulário de readequação)**

Caso sua proposta precise de alguma alteração de membro da equipe, seja porque está sendo adicionado ou desligado, será executada em outra (s) cidade (s) diferente das previstas na inscrição ou precise de alteração no cronograma previsto para sua execução, então será necessário o preenchimento do formulário de readequação. Se precisar alterar alguma despesa prevista no seu orçamento original, então será necessário o preenchimento da Planilha de readequação orçamentária LPG, mas isso mostraremos na próxima seção.

O primeiro passo é preencher as informações sobre o seu projeto para que a equipe possa verificar que aquela readequação se refere àquela proposta realmente, além de servir para futuras auditorias. O formulário é bloqueado com alguns campos sendo liberados para preenchimento das pessoas contempladas na LPG. Nos campos onde aparece a mensagem 'Clique ou toque aqui para inserir o texto', preencha com as informações da sua proposta. O ID da proposta é o que vem na plataforma Prosas e consta nos resultados da LPG com 6 dígitos. O protocolo SEI tem uma estrutura numérica de 1410.01.000XXXX/2024-XX.

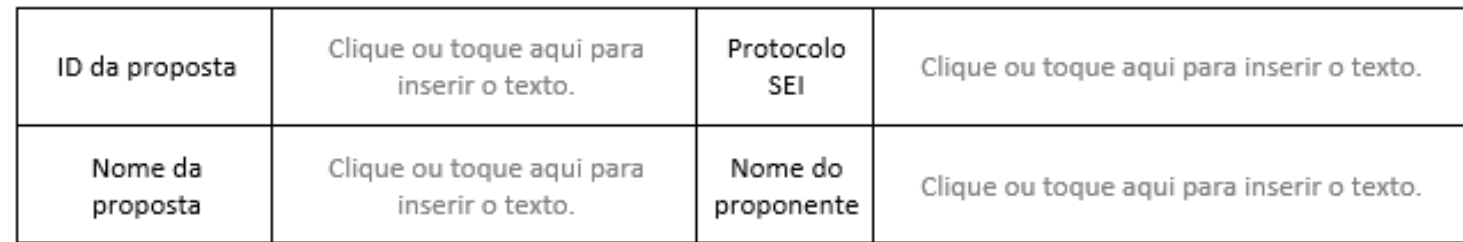

Feito isso, vá para as seções do formulário de readequação, importante que passe pelas três seções existentes (Alteração de equipe, Alteração de cidade de execução e Alteração de cronograma), pois mesmo que alguma delas não tenha alteração é preciso assinalar isso.

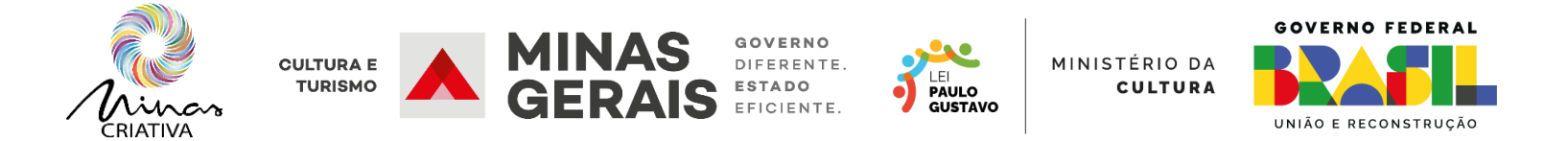

 $\overline{+}$ 

Quando a sua proposta precisar de alterar algum membro de equipe do projeto, então será necessário apresentar as alterações que se pretende fazer, se não precisar alterar ninguém da equipe, basta marcar a opção Não no quadrinho da pergunta "Houve alteração de membros da equipe?". Importante entender que **equipe do projeto não é fornecedor terceirizado**, mas aquelas pessoas cuja função na proposta apresentada é fundamental para garantir que o projeto seja executado com certa qualidade e cujos currículos foram anexados na proposta cadastrada. Conforme instruído no quadro abaixo, devem ser informados a função, nome CPF e se o membro está sendo adicionado ou desligado da equipe.

#### **ALTERAÇÃO DE EQUIPE**

No quadro abaixo relacione os membros de equipe que serão desligados ou adicionados a uma função de execução da proposta. Insira a função a ser alterada, o nome do membro de equipe, o CPF ou CNPJ, se está sendo desligado ou adicionado. Caso não haja alteração, apenas marque a opção "não" abaixo na pergunta "Houve alteração de membros da equipe?", não precisando preencher os campos de informação de equipe.

Anexe no Sistema Eletrônico de Informações (SEI) a carta de desligamento apenas nos casos em que membros da equipe sejam desligados de alguma função, ou carta de anuência da pessoa a exercer a função nas situações em que o membro de equipe seja adicionado ou esteja substituindo outro membro em uma função. Se o arquivo estiver em pdf, poderá transformá-lo em JPEG pelo link https://www.ilovepdf.com/pt/pdf para ipg ou em outros sites semelhantes.

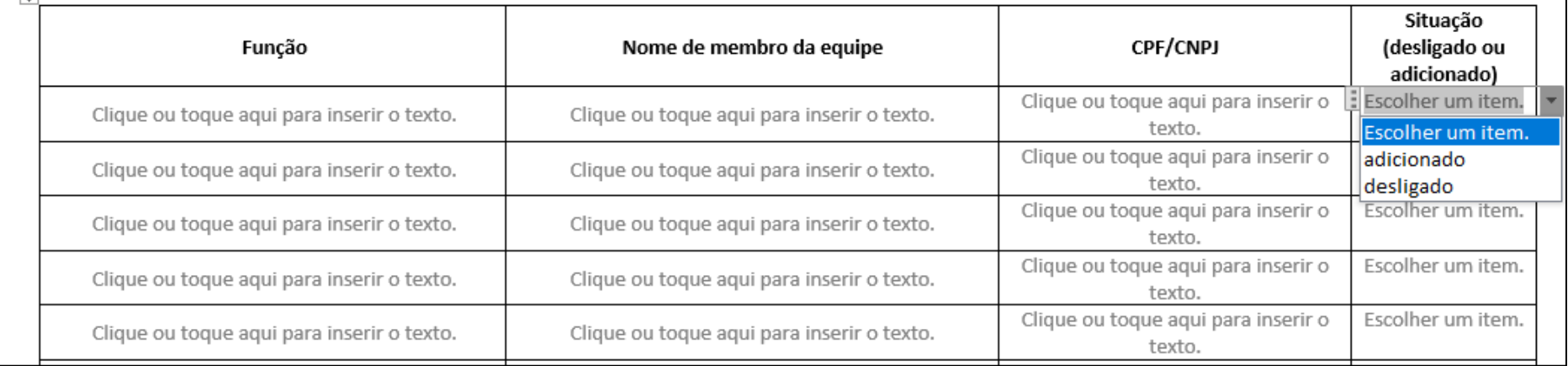

Houve alteração de membros da equipe? Sim □ Não □

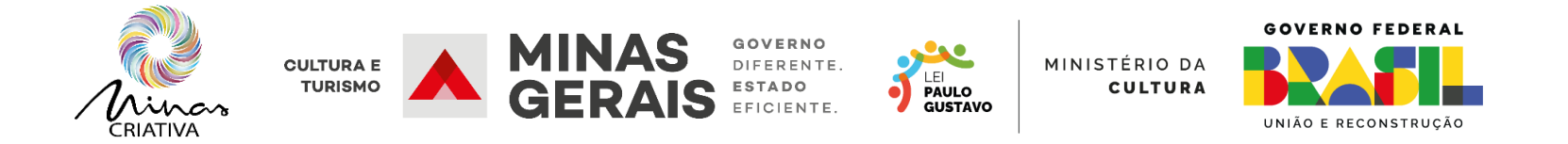

Se a sua proposta necessita da mudança de cidade de execução por algum motivo não previsto na proposta original, basta informar qual a cidade que está sendo alterada, se ela está sendo adicionada ou retirada e justificativa. Mas atenção, **a alteração de cidade, só será aceita em cidades com IDHM e populações equivalentes e mediante aprovação previa da Secult, pois podem alterar aspectos fundamentais das propostas quanto à interiorização das ações culturais.**

## ALTERAÇÃO DE CIDADE DE EXECUÇÃO

No quadro abaixo relacione os locais de execução da proposta que serão alterados. Insira o nome do local que será alterado no projeto, o código do IBGE, se ele está sendo retirado ou adicionado e a justificativa. Caso não haja alteração, apenas marque a opção "não" abaixo na pergunta se houve alteração de cidades, não precisando preencher os campos de informação de local.

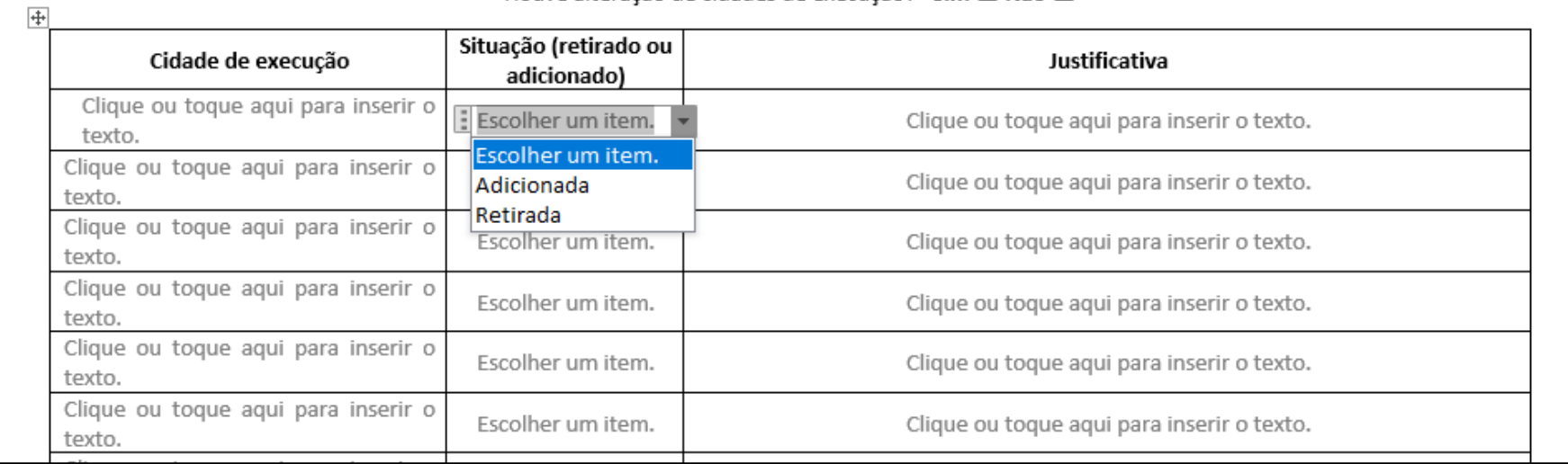

Houve alteração de cidades de execução? Sim □ Não □

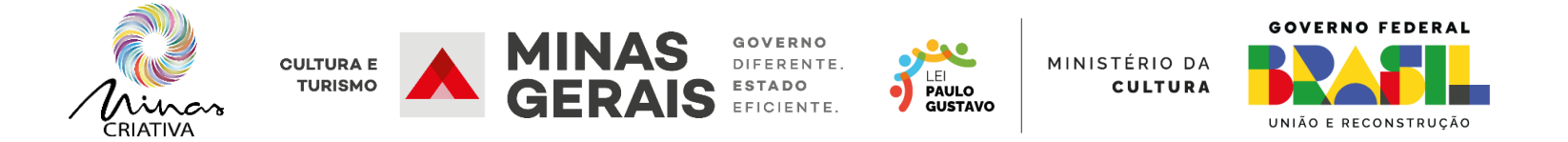

A última seção do formulário de alteração é referente ao cronograma de execução. Se a proposta estava prevendo uma ação para acontecer durante certo número de dias, semanas ou meses e, por conta de alguma circunstância precisou ser modificada, então é preciso apresentar a alteração no cronograma de execução. É necessário preencher todo o cronograma de execução da proposta e, nas etapas onde haverá modificação, informar o novo período de execução e a justificativa para isso. Atenção, é importante lembrar que **o prazo máximo de execução deve obedecer ao permitido no edital e conta a partir do recebimento do recurso financeiro.**

#### ALTERAÇÃO DE CRONOGRAMA DE EXECUÇÃO

No quadro abaixo relacione o cronograma de execução da proposta que será alterada. Insira o nome da etapa que será alterada no projeto, o período original previsto para a mesma, o novo período de execução e a justificativa da alteração. Insira todo o cronograma original caso ele seja alterado. Caso não haja alteração, apenas marque a opção "não" abaixo na pergunta se houve alteração de cronograma, não precisando preencher os campos de informação de cronograma.

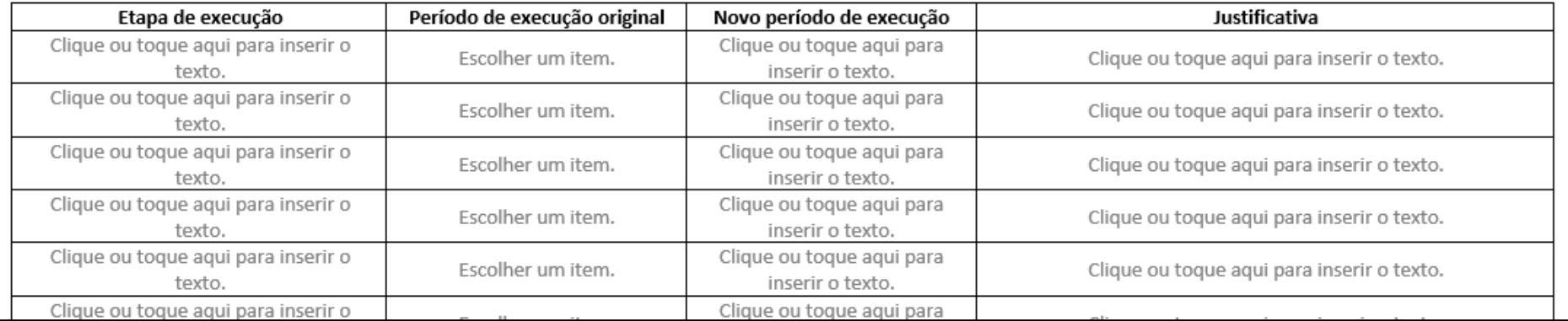

Houve alteração de cronograma? Sim □ Não □

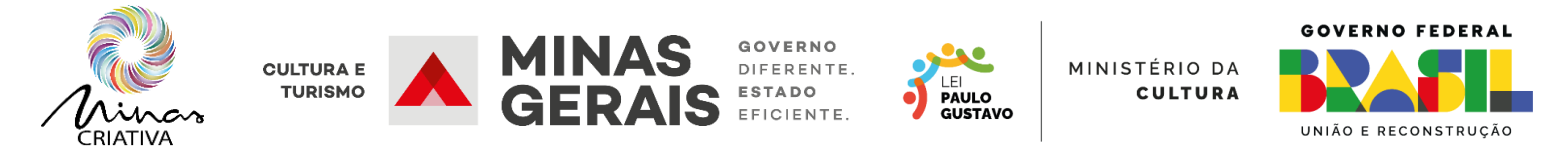

## **ALTERAÇÃO ORÇAMENTÁRIA (Planilha de readequação)**

A apresentação da planilha de readequação orçamentária é necessária quando precisar alterar qualquer despesa prevista no projeto original. Você deve informar todos os itens do orçamento, inclusive os que não sofrerão alterações, pois isso permite avaliar se os limites estão sendo cumpridos considerando o valor total da proposta. Nas propostas de bolsas do edital 07, insira o valor do imposto de renda retido pela Secult e ajuste os demais custos. Importante ressaltar que até 20% dos valores da proposta podem ser pagos sem precisar passar pela aprovação da Secretaria e que os custos que não sofreram e nem sofrerão alteração podem ser pagos normalmente, mas qualquer alteração feita deve ser informada, pois isso garante maior segurança na sua prestação de contas.

Na planilha orçamentária, digite os 6 dígitos da sua proposta, assim a planilha mostrará todas as demais informações da proposta a da categoria onde foi inscrita, incluindo os percentuais e valores máximos e mínimos permitidos de custos administrativos, de mídia, elaboração, para o próprio proponente e para membros da equipe ou fornecedores terceirizados. A depender do tipo de proposta, o limite mínimo de 10% para acessibilidade não é exigível e isso já está configurado de acordo com cada linha.

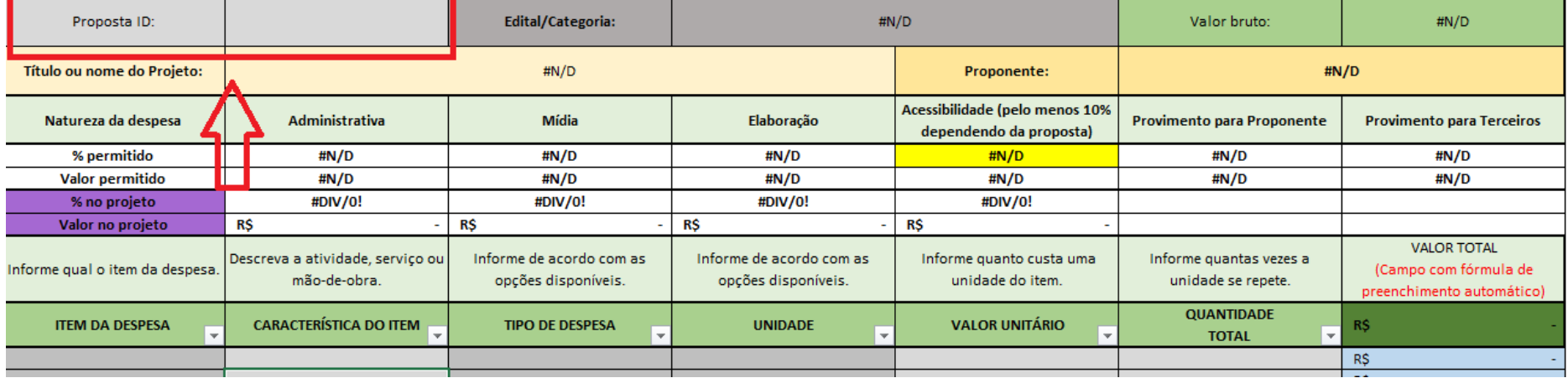

Preencha a planilha conforme informado no projeto original, de preferência na mesma sequência, pois isso agiliza a análise da readequação orçamentária. O campo 'item da despesa' pode ser preenchido de maneira livre, nele é onde a pessoa proponente apresentará qual é a despesa a ser contemplada na proposta. Logo após isso, a pessoa proponente deverá preencher livremente a 'característica do item', onde deve ser apresentada a característica da despesa contemplada e seus detalhes, para que se compreenda melhor do que se trata.

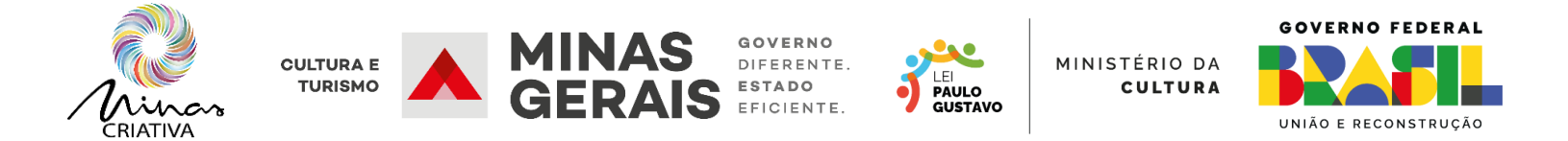

O 'tipo de despesa' apresenta as opções 'administrativa', 'mídia', 'finalística', 'elaboração', 'acessibilidade' e 'imposto previsto'. É necessário que seja preenchido este campo com essas informações, pois isso é o que irá permitir à planilha calcular de forma automática se os limites estabelecidos em edital e na legislação da Lei Paulo Gustavo estão sendo cumpridos. Isso tem como objetivo evitar que a pessoa proponente adeque uma proposta fora dos parâmetros necessários e venha a sofrer qualquer penalidade que poderia ser evitada. Importante reforçar, que **caberá à Secult analisar se o tipo de despesa realmente condiz com o item de despesa informado, podendo questionar alguma que não esteja condizente,** assim é essencial que reflita se o tipo de despesa informado realmente guarda relação com a característica do que está sendo informado, lembrando que a adequação tem por objetivo garantir que a prestação de contas ocorra sem nenhum problema para os proponentes, sem precisar temer qualquer punição por parte da secretaria.

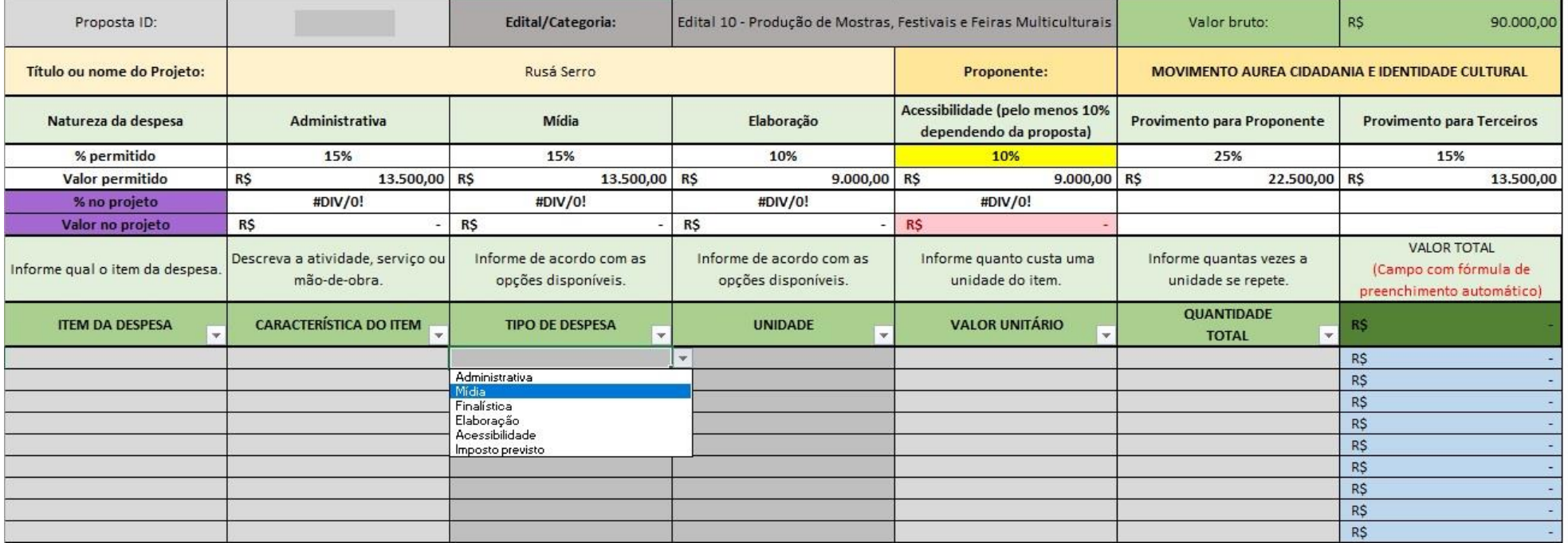

Os tipos de despesas estão considerados logo abaixo:

Os tipos de despesas 'Administrativa' são aqueles que não estão diretamente envolvidos na execução da atividade cultural. Se enquadram, como exemplo, taxas bancárias, aluguéis, contabilidade, assessoria jurídica, e assessoria de gestão de projeto, dentre outros custos semelhantes.

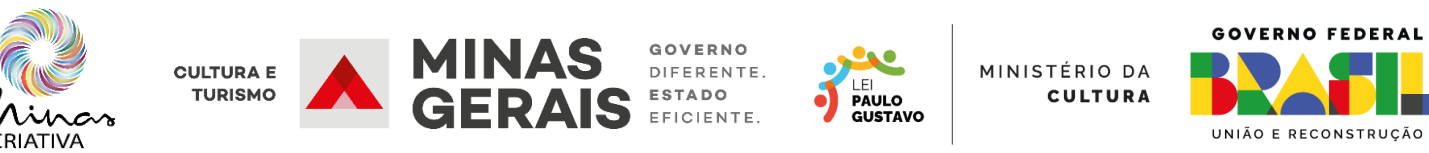

Os tipos de despesas 'Mídia' englobam as despesas necessárias para executar a divulgação da proposta, como impressão de cartazes, anúncios em canais de mídia (rádio, televisão, redes sociais), dentre outras despesas relacionadas às estratégias de comunicação e divulgação da proposta.

Os tipos de despesas 'Acessibilidade' são aqueles voltados à garantia de medidas de acessibilidade na execução da proposta. Variam de acordo com o tipo de proposta, pois em algumas não se aplica, mas em outras é obrigatório que perfaçam pelo menos 10% do valor total da proposta.

Os tipos de despesas 'Elaboração' são aqueles relacionados à elaboração da proposta cultural e limitam-se a, no máximo, 10% do valor da proposta.

Os tipos de despesas 'Finalística' são aqueles essenciais para que a ação seja executada, são as despesas que se relacionam diretamente ao objeto da proposta, como fornecimento de alimentação para a equipe de trabalho, diárias para cobrir deslocamento, viagem, hospedagem, alimentação, transporte e necessidades similares de integrantes da equipe de trabalho, independentemente do regime de contratação, locação de equipamentos e espaços, pagamento de serviços técnicos e artísticos ligados ao objeto da proposta, dentre outras despesas necessárias para o cumprimento do objeto.

Os tipos de despesas 'Impostos previstos' são aqueles que se relacionam a impostos que serão pagos obrigatoriamente de acordo com as contratações feitas ou previstos em legislação, como INSS, dentre outros.

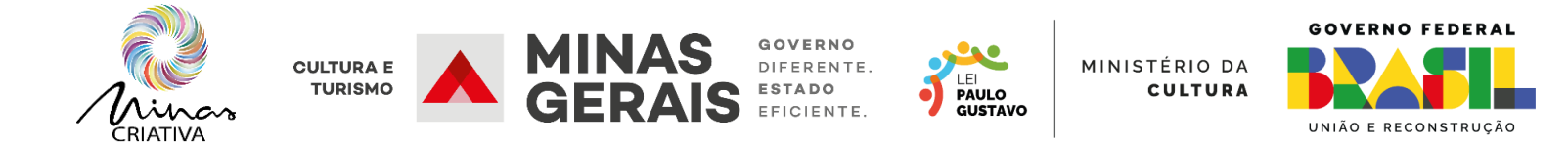

Já na coluna de unidade, informe a unidade de medida que mais se adequa à despesa apresentada. Informe o valor unitário de cada item e a quantidade daquele item necessário na proposta.

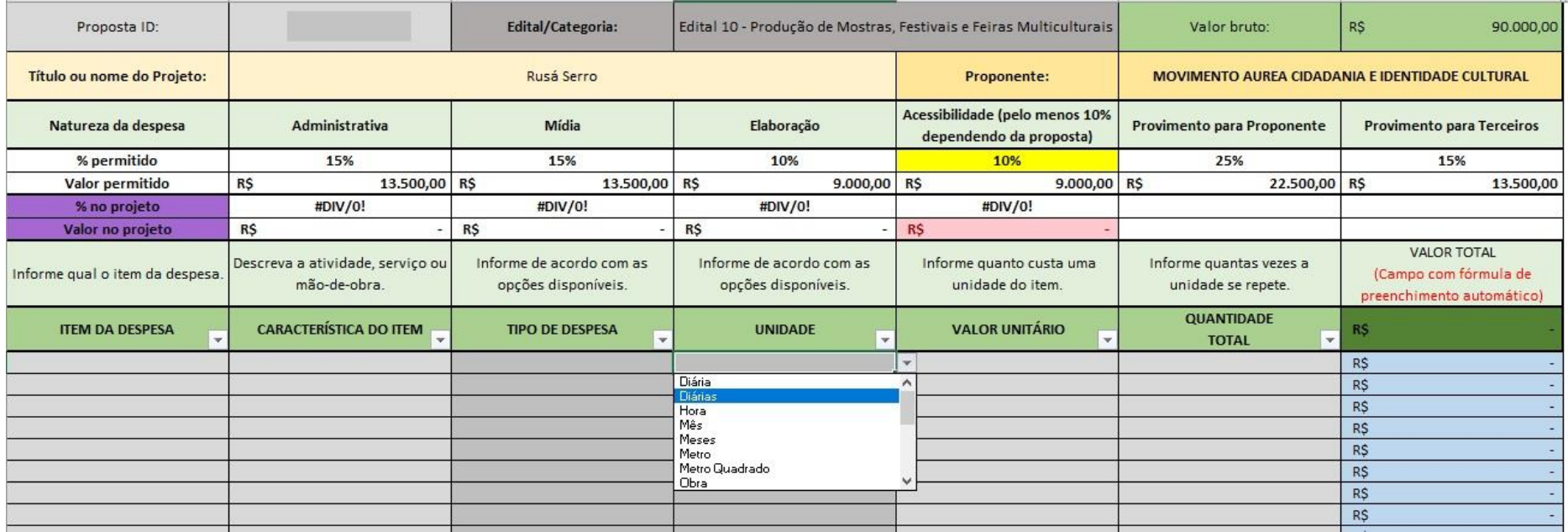

Apresentadas essas informações, a Secult analisará se estão condizentes com o projeto por meio da comparação com a planilha original apresentada. Reforçando, a análise tem por objetivo principal que a prestação de contas ocorra sem transtornos, então basta apresentar as informações necessárias se atentando aos limites permitidos e, sempre prezando pela qualidade da execução da proposta.

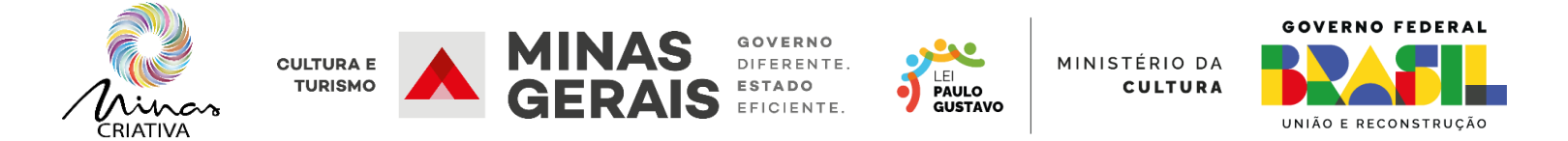

#### **PETICIONAMENTO VIA SEI**

A adequação do projeto deverá ser enviada por meio de peticionamento intercorrente, neste pedido de peticionamento deverão ser enviados em formato PDF o formulário de readequação simples constando as mudanças necessárias no projeto, seja de equipe, cidade de execução da proposta ou de cronograma de execução, juntamente com os documentos pedidos em cada um desses casos. Se houver mudança orçamentária na proposta, deverá ser enviada a Planilha de readequação orçamentária LPG em formato excel.

O primeiro passo é entrar na conta de usuário externo do SEI e fazer o peticionamento intercorrente. Sugerimos que antes de selecionar a opção de peticionamento propriamente dita, copie o código do processo referente ao seu projeto da LPG. Após isso selecione a opção peticionamento e intercorrente.

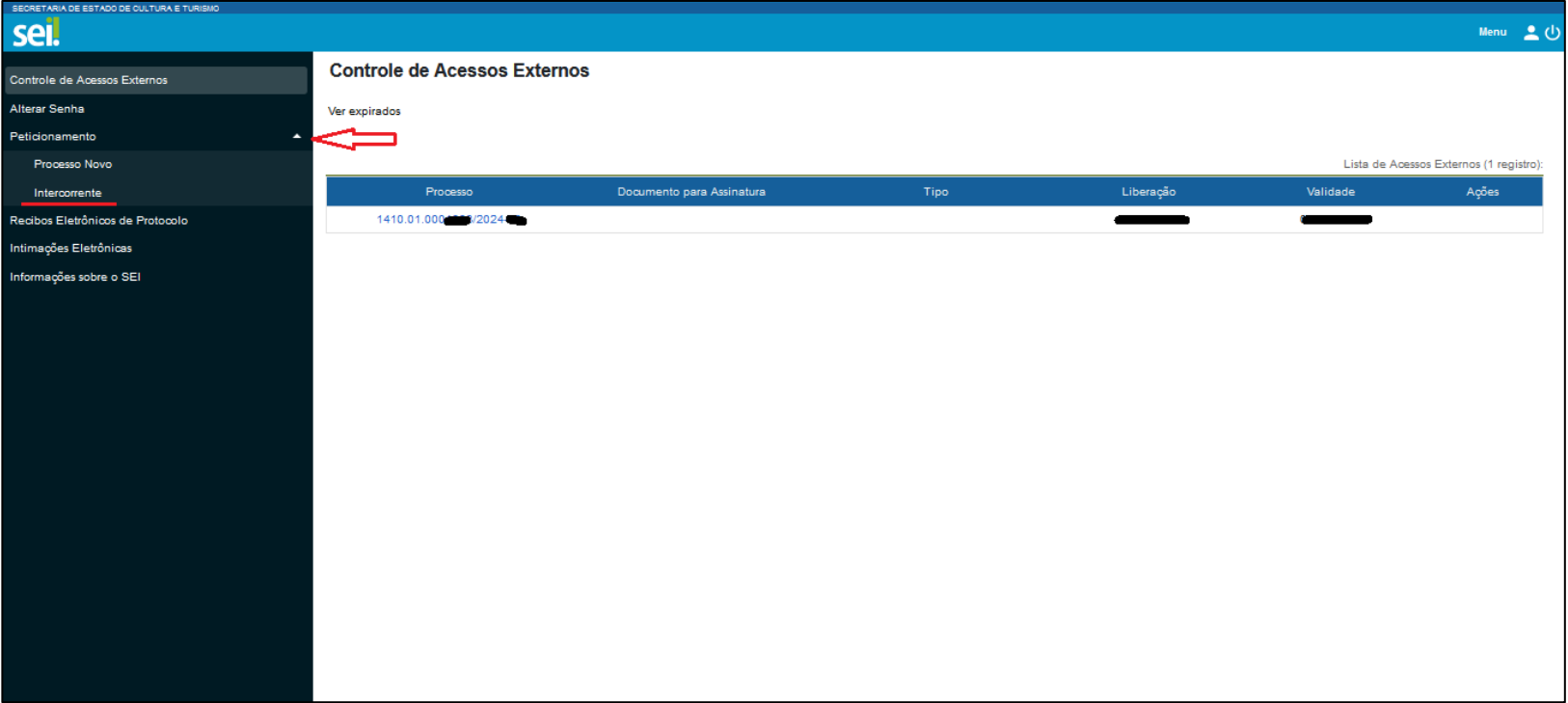

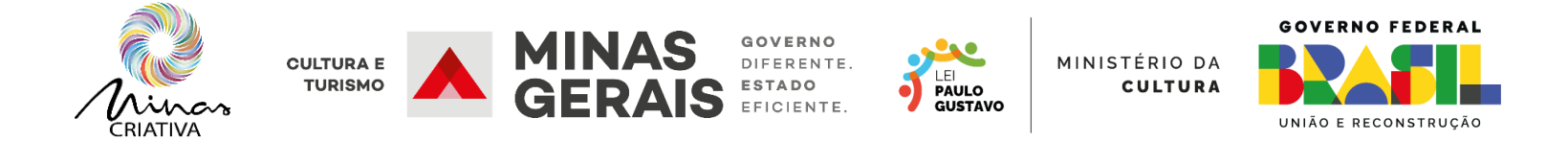

Insira o número do processo que foi copiado anteriormente e clique em validar e depois no botão adicionar.

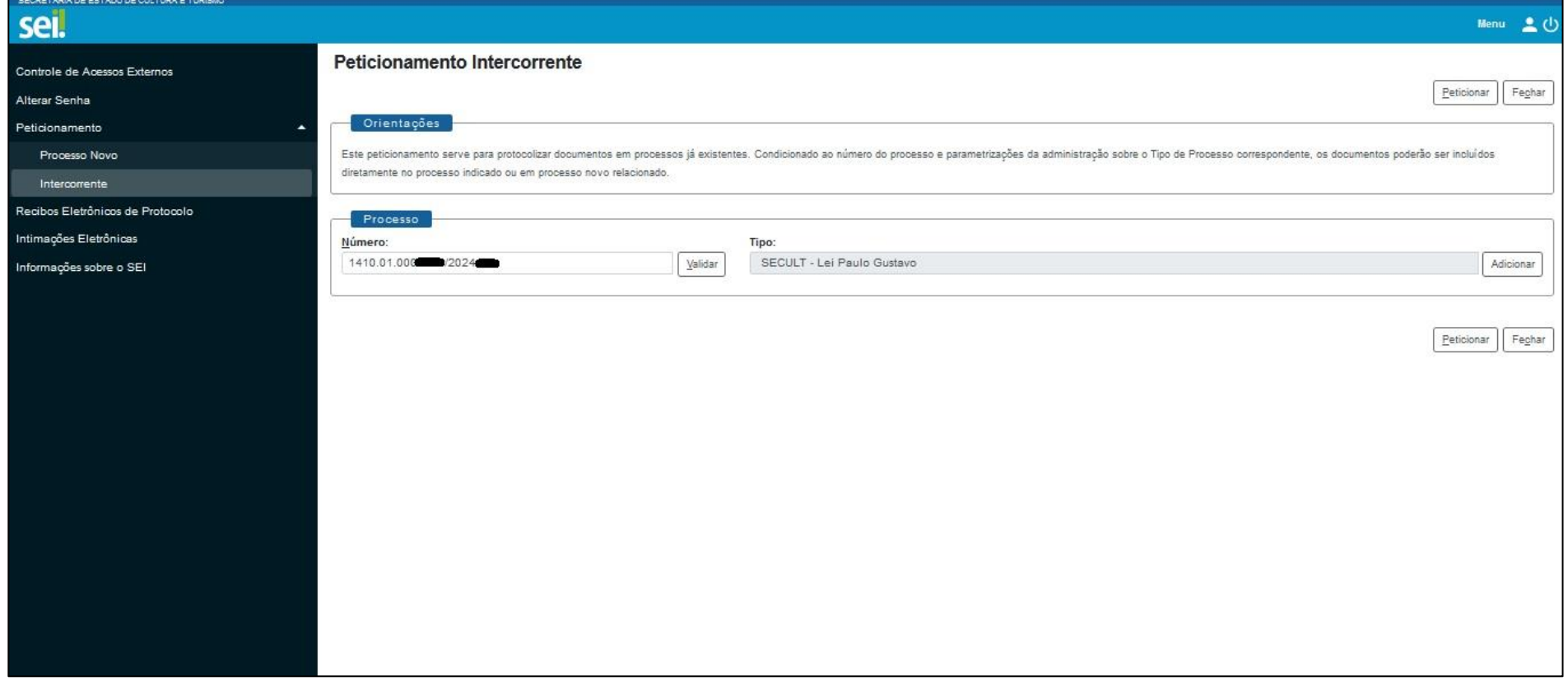

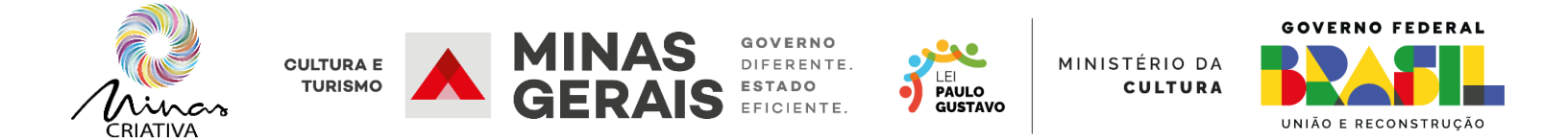

Aparecerá o quadro documento, nele vá no botão procurar e selecione o documento que será anexado ao processo. Recomendamos que envie primeiramente o documento relacionado à readequação da proposta, seja o formulário, seja a planilha, selecionando o Tipo de Documento "Pedido" e no Complemento do Tipo de Documento digite "Readequação". Na opção de formato selecione nato-digital caso seja um documento totalmente digital ou digitalizado. Feito isso, selecione o botão adicionar.

Caso o seu projeto tenha alteração de equipe, selecione no tipo de documento a opção "Carta", no Complemento do Tipo de Documento digite Anuência ou Desistência – O nome ou razão social do membro da equipe que indicou no formulário que está sendo adicionado ou desligado, como no exemplo abaixo.

Depois de inserir todos os documentos necessários, clique no botão peticionar.

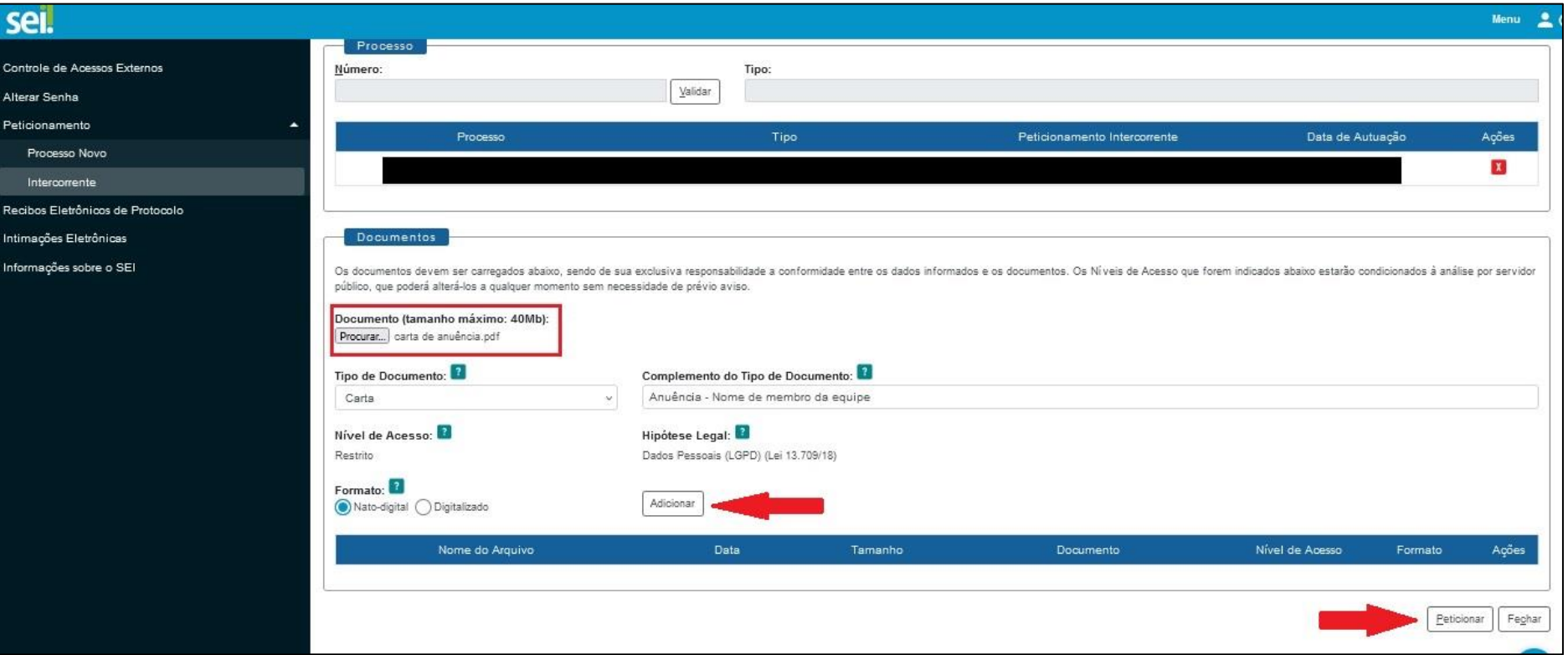

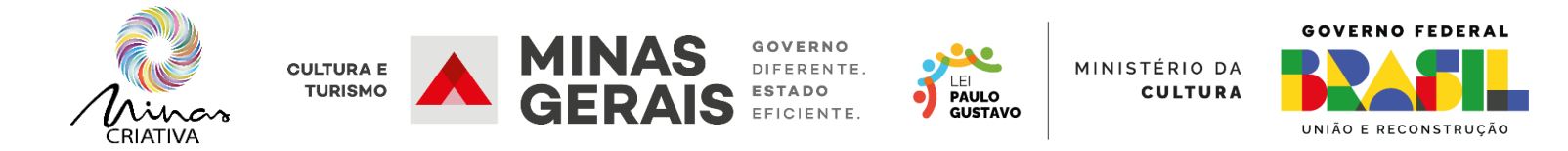

Insira sua senha do SEI e clique na opção assinar. Pronto, seu processo será analisado pela Secult.

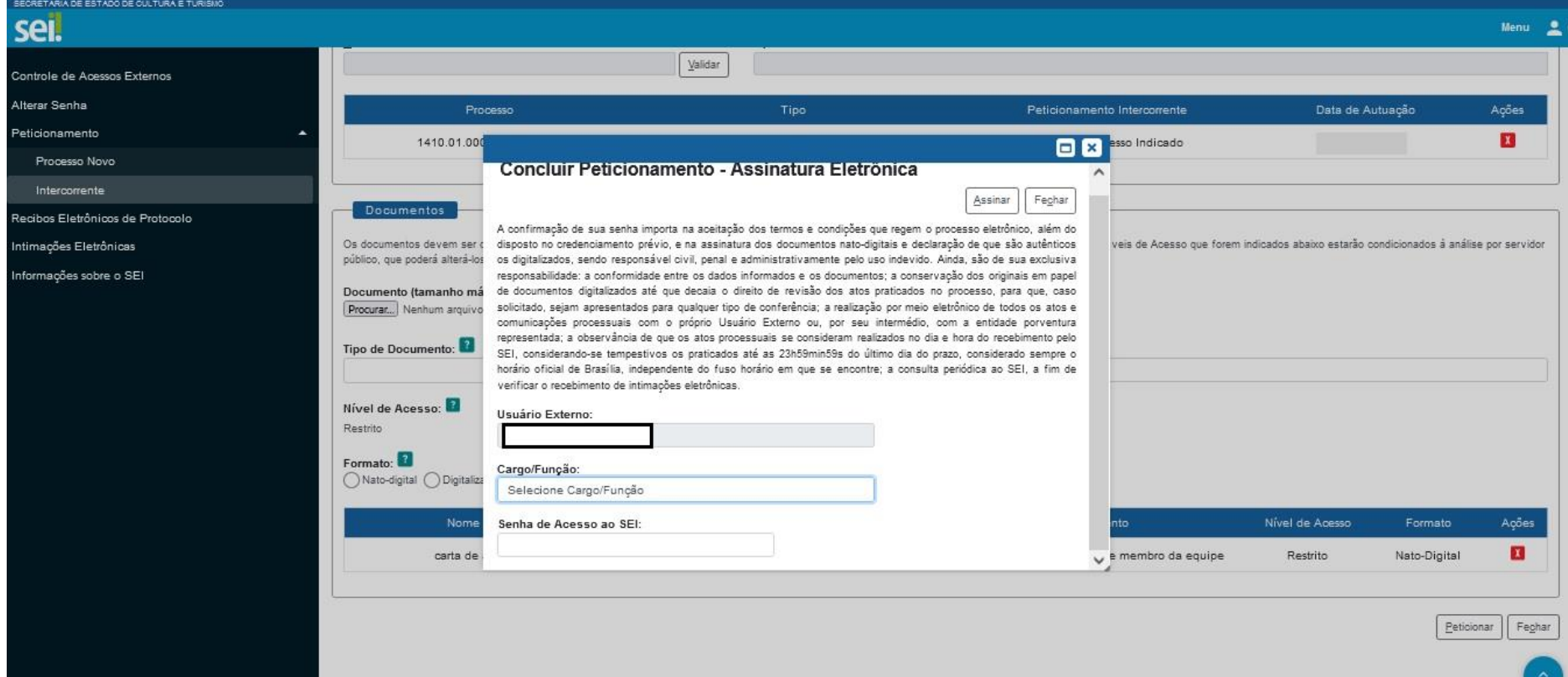